# **Examples of Image Analysis Using ImageJ**

# **Area Measurements of a Complex Object**

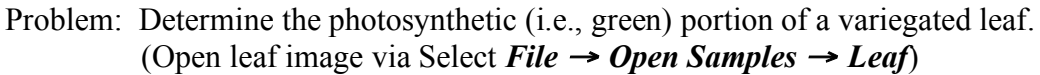

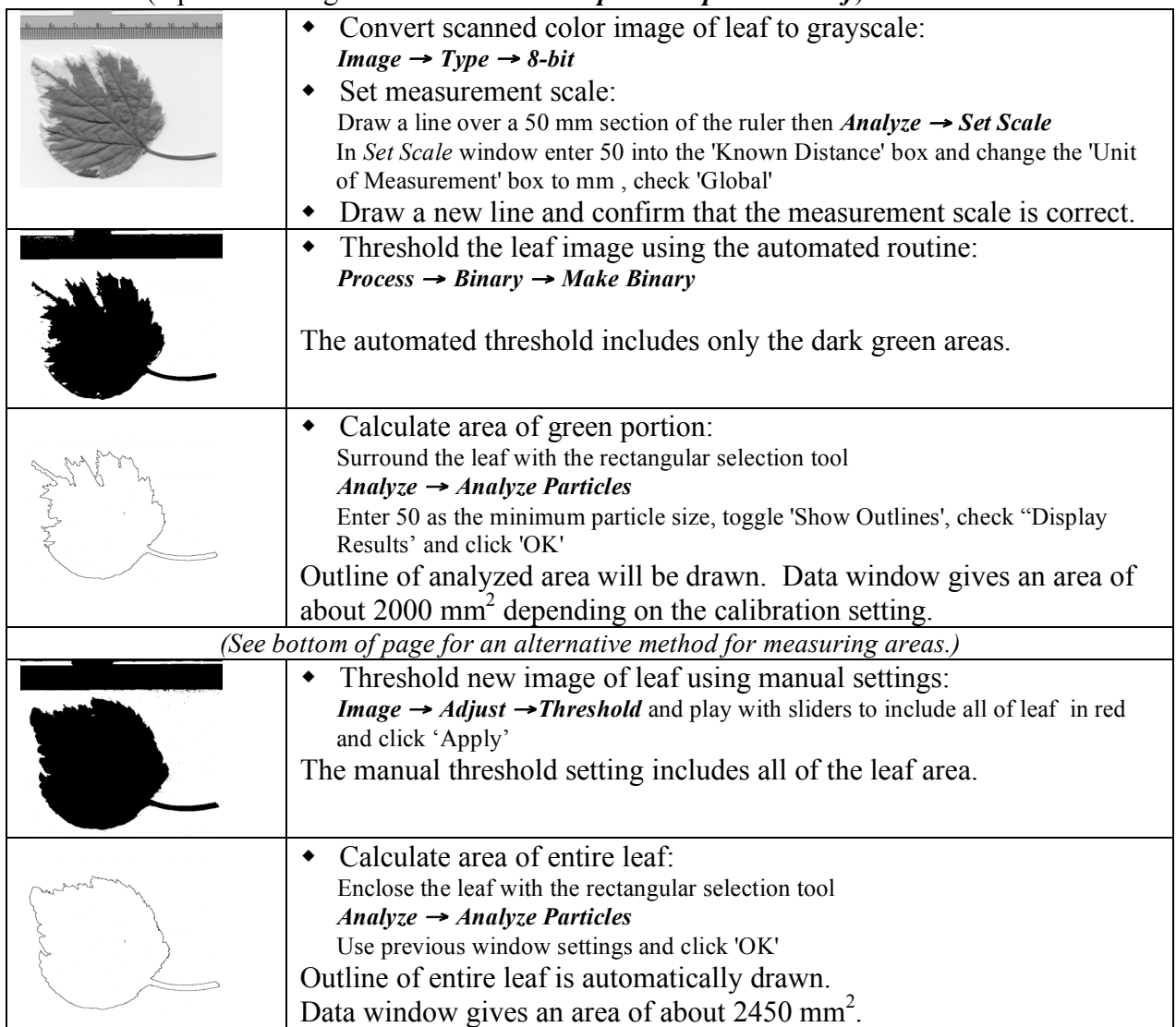

This analysis suggests that about 82% of leaf surface is dark green. These values should be manually confirmed before beginning a 'production run' of measurements.

An alternative procedure for measuring areas: *Analyze* <sup>→</sup> *Set Measurements*, check 'Limit to Threshold'. After converting to a binary image, *select Analyze* <sup>→</sup> *Measure* This procedure is simpler but does not draw an outline of the measured area.

### **(more on reverse side)**

#### **Examples of Image Analysis Using ImageJ (continued)**

# **Particle Counting and Analysis.**

### Problem: Count and determine the size distribution of a collection of echinoderm embryos. (Open embryos image via Select *File* <sup>→</sup> *Open Samples* <sup>→</sup> *Embryos***)**

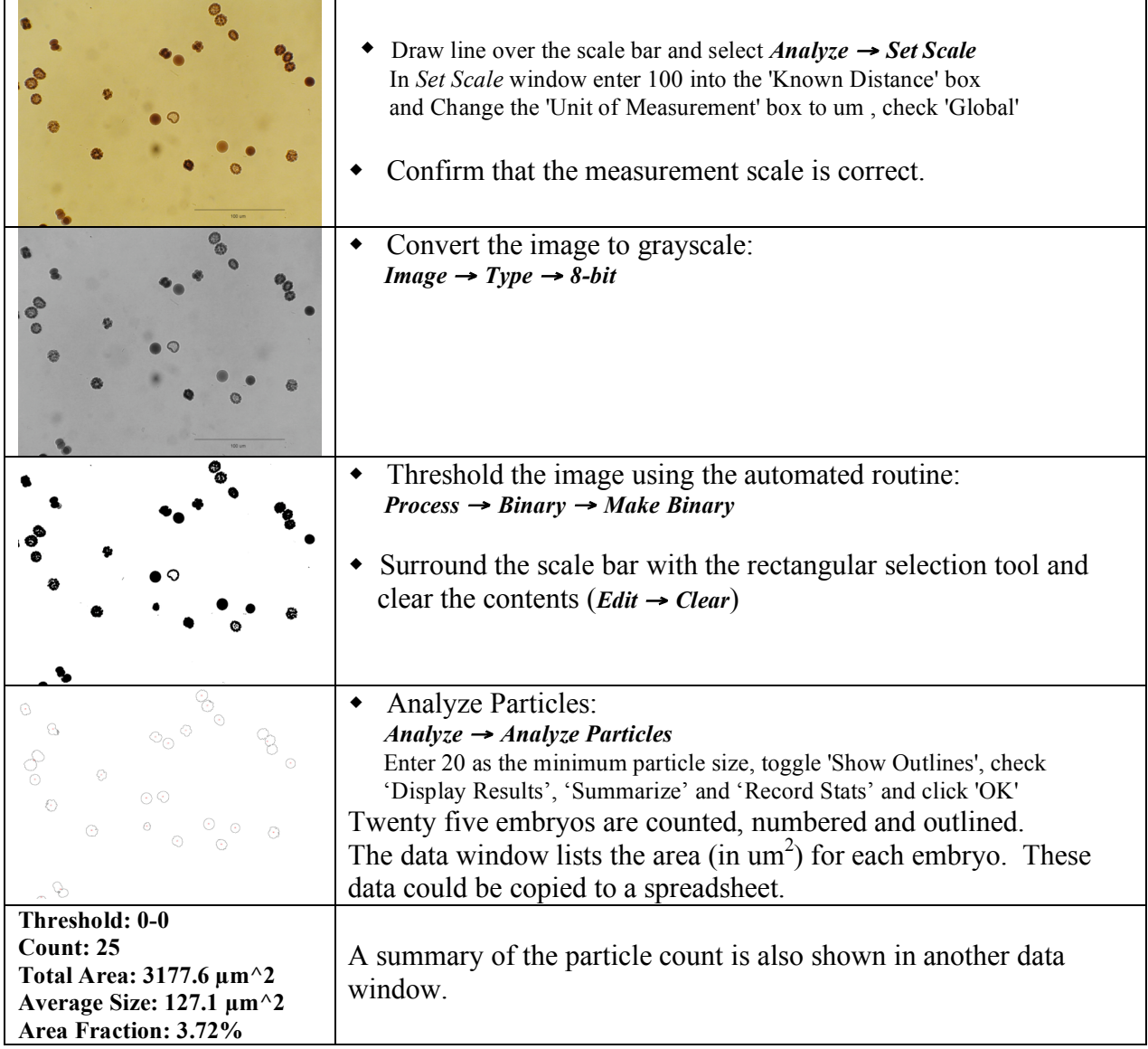

As mentioned in the previous example, this technique should be manually validated before collecting experimental data.